#### **Declaración de la Empresa**

1. Hemos tratado de asegurar la integridad y exactitud del contenido del Manual, y si tiene

alguna pregunta o disputa, por favor tome la explicación final de la Compañía.

2. Actualizaremos el contenido de este Manual de acuerdo con las mejoras en las características del producto y mejoraremos o actualizaremos regularmente los productos o procedimientos descritos en este manual. Las actualizaciones se añadirán a una nueva versión de este manual sin previo aviso.

3. El contenido de este Manual sólo se proporciona a los usuarios como un papel de orientación de referencia, no garantiza la coherencia completa con los productos reales, por favor sujete a los productos reales.

4. Los componentes, elementos y accesorios mencionados en este Manual son sólo para fines demostrativos y no representan la configuración del modelo comprado.

#### **Tarjeta de Garantía de Calidad del Producto**

Gracias por elegir los productos de nuestra empresa, la tarjeta de garantía de calidad del producto es el compromiso solemne de nuestra empresa con usted, y para proporcionarle servicios de garantía estándar. Le recomendamos encarecidamente que lea atentamente las instrucciones del producto y que opere correctamente antes de utilizar el producto.

#### **Métoodos de garantía**

Obtenga servicio de garantía con una tarjeta de garantía de calidad.

#### **Política de servicio post-venta**

Los productos están sujetos a una política de garantía a partir de la fecha de compra, pero se requiere un certificado de compra original formal.

Si no está claro que no puede emitir un certificado de compra original formal o documentación (fecha, nombre de los productos comprados), calcularemos el período de garantía por información del producto.

#### **Instrucciones de servicio de garantía**

De acuerdo con la normativa nacional, después de la compra del producto, los problemas de calidad que se producen durante el período de garantía, el usuario tiene derecho a los servicios de garantía. El producto no está cubierto por la garantía si se producen los siguientes

- problemas:
- Más de un año de garantía. Daños a la apariencia del producto debido a un uso incorrecto del usuario
- o almacenamiento inadecuado. Fallas y daños durante el transporte, manejo o manejo.
- Persona de reparación profesional no designada para desmontar o modificar.
- Falla, daño debido a negligencia, violación de las normas de
- funcionamiento o funcionamiento incorrecto.
- Falla, daños causados por factores irresistibles (por ejemplo, incendios, terremotos, rayos, etc.). Fusibles, baterías y otros accesorios no proporcionan servicio de garantía.
- Productos que no son reparados por la Compañía

#### **Proporcionarle 7 x 24 horas de servicio**

Nuestra empresa se reserva la evaluación final de fallas de productos

#### **1. Declaración**

Muchas gracias por comprar nuestros productos, si tiene alguna pregunta o necesidad, no dude en ponerse en contacto con nosotros.

Este manual puede contener lugares técnicamente inexactos, o lugares que no se corresponden con la funcionalidad y el funcionamiento del producto, o donde los errores tipográficos son incorrectos. La Compañía actualizará el contenido de este manual de acuerdo con la mejora de las características del producto y mejorará o actualizará regularmente los productos o procedimientos descritos en este Manual. Las actualizaciones se añadirán a una nueva versión de este manual sin previo aviso. Si la descripción del producto en el manual no coincide con el producto real, prevalecerá el producto real.

#### **2. Precauciones de seguridad**

1.Los recipientes (por ejemplo, vasos de agua) llenos de líquidos no se pueden colocar en el NVR.

2.Instale el NVR en un lugar bien ventilado. Al instalar varios dispositivos, los dispositivos se espacian mejor en más de 2 cm.

3.El NVR puede funcionar dentro de la temperatura permisible (-10℃~+55℃) y la humedad (10% a 90%). (H.265 serie NVR modo RAID abierto rango de temperatura de funcionamiento de 0C a 55C; H.265 serie NVR, modelos E16, rango de temperatura de funcionamiento de modo redundante abierto de+20℃~+ 5 5 ℃; E 2 4 serie NVR utilizando la clase de monitoreo 1T a 4T rango de temperatura de funcionamiento del disco duro de $(0°C~\sim 50°C)$ .

4.Cuando limpie el dispositivo, desenchufe siempre el cable de alimentación y corte completamente la fuente de alimentación.

5.El polvo en la placa en el NVR causa un cortocircuito después de la humedad, utilice un cepillo suave regularmente para desempolvar la placa, plug-in, chasis y ventiladores de chasis. Si la suciedad es difícil de eliminar, límpiela con un limpiador neutro diluido en agua y séquela.

6.Utilice disolventes volátiles como alcohol, benceno o diluyentes al limpiar el equipo, y no utilice agentes de limpieza fuertes o abrasivos, que puedan dañar el recubrimiento superficial.

7. Por favor compre discos duros SATA de nivel de monitorización de fuentes formales para garantizar la calidad de los discos duros y los requisitos de uso, recomiendo el uso de discos duros de nivel de supervisión de Seagate.

8.Durante la configuración de grabación, la secuencia de almacenamiento máxima para un solo grupo de discos no puede ser superior a 100 Mbps (modelo NVRmE16 de la serie H.265 y la secuencia de almacenamiento máxima para un solo conjunto de discos por debajo de 0 grados C no puede ser superior a 50 Mbps).

9.Asegúrese de que la carga mecánica no es peligrosa.

# **Tiandy**

## **Seria M7 Grabadora de Disco Duro en Red**

### Manual de Uso Rápido

# CE FC

ISO 9001:2008 1SO 14001:2004

Gracias por elegir nuestros productos, por favor lea atentamente el Manual del Usuario antes de usar este producto, este Manual de Usuario le proporcionará las instrucciones correctas de instalación y uso. Línea directa de atención al cliente:400-686-5688

10. Asegúrese de que el cable de vídeo y el cable de audio tengan suficiente espacio de montaje y de que el radio de flexión del cable no debe ser inferior a 5 veces el diámetro exterior del cable.

11.Asegúrese de que el NVR esté conectado a tierra de forma fiable.

12. El reemplazo incorrecto de la batería puede ser un riesgo de explosión, no se recomienda para el reemplazo directo. Si necesita reemplazarlo, solo puede reemplazarlo con una batería del mismo tipo o equivalente.

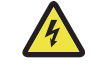

### **ADVERTENCIA**

Precaución: Riesgo de explosión si la batería es reemplazada por un erf tipo-of-a con batería de tipo erf que puede derrotar a (en caso de algún tipo de batería de litio); - Una batería en fuego din o un horno caliente, o mecánicamente ly mings o corte de una batería, que puede resultar en una exp la lesión;

- Dejar una batería en un ambiente de temperatura extremadamente alta en una explosión o la ine o f líquido o gas:

-Una batería sometida a una presión de aire extremadamente baja que puede resultar en una exlosión o la fuga de líquido o gas inflamable.

#### **3. Instalación de su disco duro**

#### **Demostración de instalación de un disco duro NVR estándar:**

⒈Abra los tornillos en la parte posterior y laterales del chasis y retire la tapa superior.

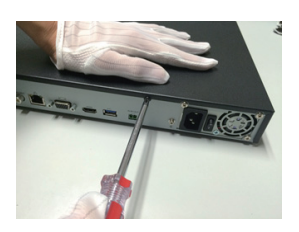

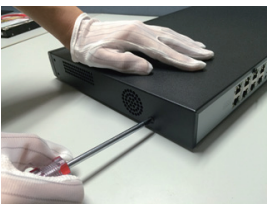

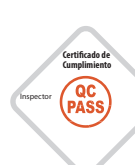

⒉El extremo del cable del disco duro está conectado a la interfaz SATA de la placa base NVR y el otro extremo está conectado al disco duro.

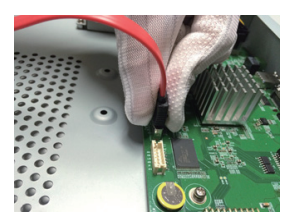

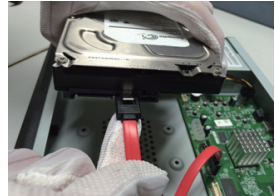

⒊Un extremo del cable de alimentación del disco duro está conectado al conector SATA de la placa base NVR y el otro extremo está conectado al disco duro.

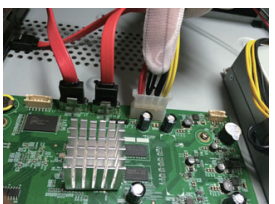

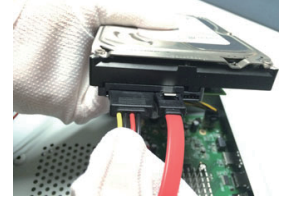

⒋Fije los tornillos del disco duro en la parte inferior del chasis NVR, cubra la cubierta superior del chasis y fíjelos con tornillos.

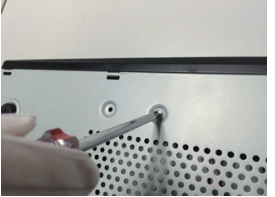

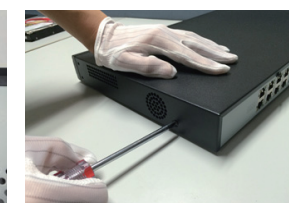

⒊Después de que la adición sea acertada, el IPC agregado se visualiza en el dispositivo agregado. El estado de la conexión se muestra como " "para indicar el éxito de la adición, y el estado de la conexión se muestra como " $\mathbb{R}$ ", lo que indica que la adición ha fallado, compruebe que la red o la adición es correcta.

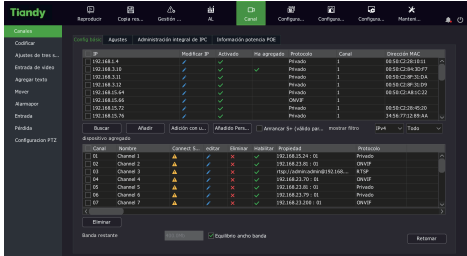

4. Haga clic en "  $\sum$  " en el dispositivo añadido para obtener una vista previa del canal directamente.

5. Haga clic en"  $\rightarrow$ " e en el dispositivo añadido para volver a editar la información del canal del dispositivo.

#### **8. Reproducción**

Seleccione"Menú principal ->Reproducción"para entrar en la interfaz de reproducción de la grabación y seleccione la grabación que desea reproducir en función del tipo de grabación

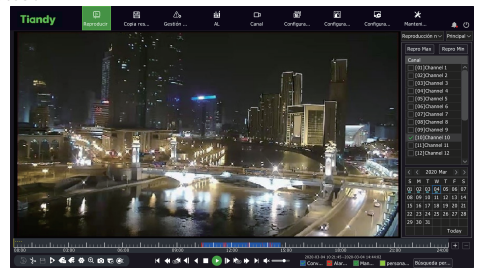

#### **Demostración de instalación nVR del disco duro delantero:**

1 Instale los tornillos fijos del disco duro, inserte el panel frontal correspondiente a la ranura del disco duro.

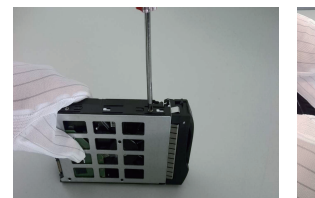

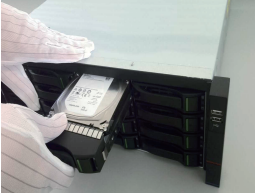

#### **4. Arranque de dispositivo**

Confirme el uso de la fuente de alimentación requerida por el NVR antes de la puesta en marcha y asegúrese de que el suelo NVR esté bien conectado a tierra antes de la puesta a tierra para asegurarse de que la salida de vídeo NVR está bien conectada a la pantalla.

Enchufe la alimentación, encienda el interruptor de encendido del panel trasero y el dispositivo comenzará a arrancar.

Nombre de usuario predeterminado del dispositivo: contraseña de administrador: Personalizado

#### **5. Inicialización de disco**

Seleccione "Menú principal->Configuración del sistema -> Administración de discos", vaya a la interfaz de administración de discos, seleccione el disco duro que desea configurar para la inicialización, etc.

#### **6. Modicación de la IP del dispositivo**

Seleccione "Menú principal-> Configuración del sistema-> configuración de red" para entrar en la interfaz de configuración de la tarjeta de red, modificar IP y otras operaciones.

#### **7. Adición de canales digitales**

1. Seleccione "Menú principal-> Gestión de canales-> configuración de canal ->configuración básica", haga clic en el botón de búsqueda, el dispositivo busca automáticamente, la tecla de búsqueda se convierte en el botón de parada, haga clic en el botón de parada para detener la búsqueda.

⒉Una vez completada la búsqueda o durante el proceso de búsqueda, seleccione el IPC que desea agregar, haga clic en Agregar o haga doble clic en IPC para agregar.

#### **9. Monitoreo de teléfonos móviles**

1. En el estado de vista previa, el ratón se mueve a la parte inferior de la pantalla para aparecer en la barra de tareas, haga clic en el icono de monitoreo del teléfono " $\Box$ ", ingrese la interfaz de monitoreo del teléfono móvil, escanee el primer cliente de descarga de código QR y luego escanee el código ID 2D para obtener el número de ID después de la vista previa del video del teléfono móvil y otras operaciones.

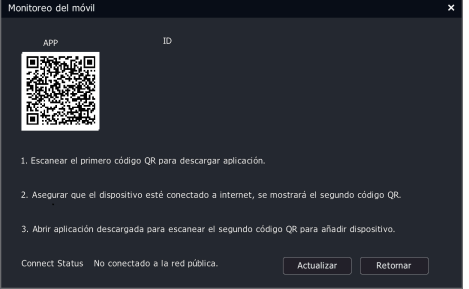

#### Explicación:

Algunos modelos de equipos no son compatibles con la función de monitoreo del teléfono móvil, prevalecerá el producto real.

#### **10. Apagado**

Seleccione "Menú principal -> (U)" y haga clic en "Apagado". En la ventana del recordatorio, haga clic en "Sí" para completar el apagado. Atención:

1. No apague la alimentación cuando el sistema muestra "Sistema de apagado".

2. No fuerce un corte de energía mientras el dispositivo está en funcionamiento.